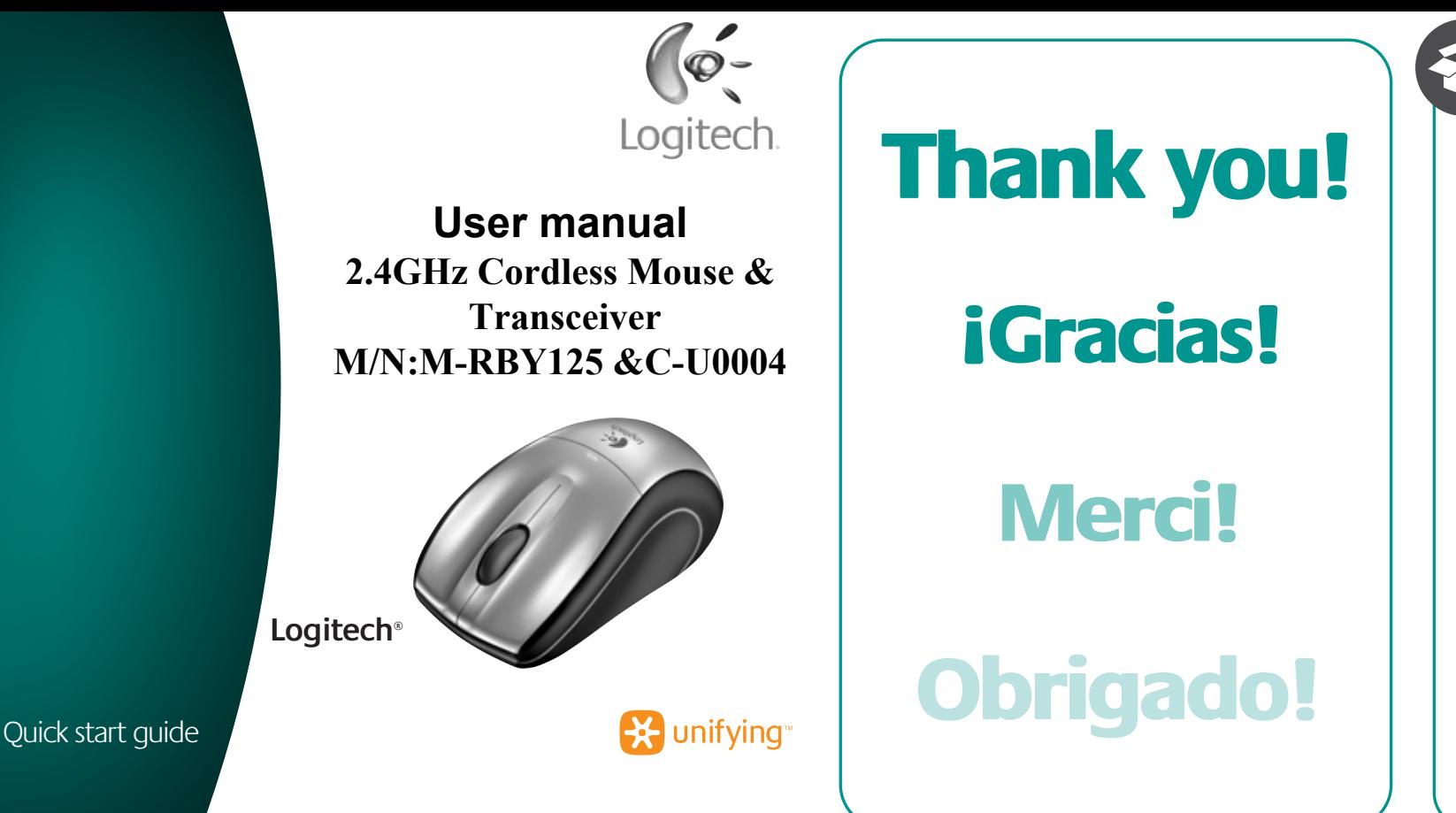

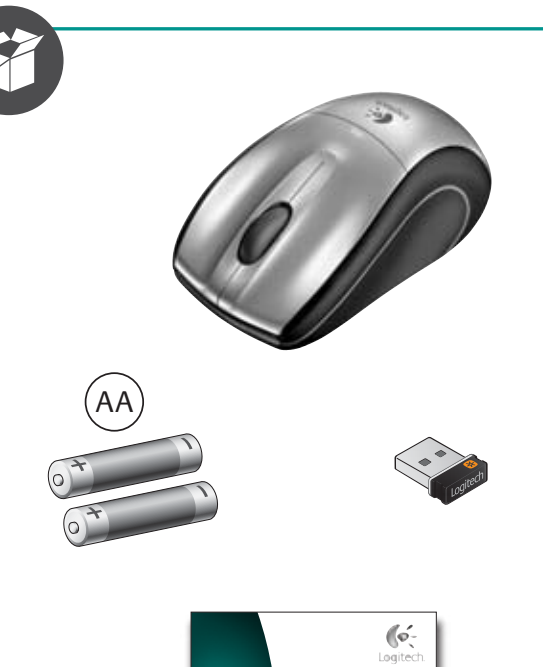

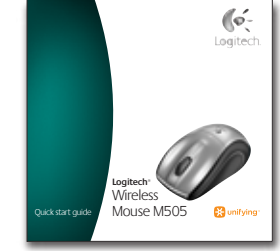

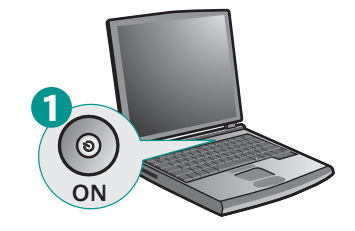

**1**

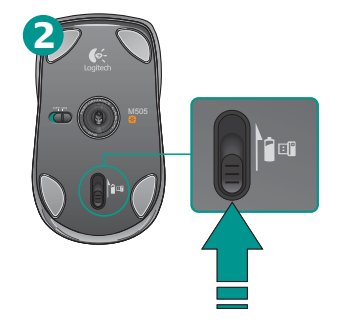

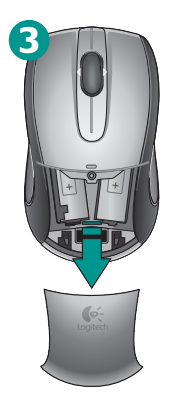

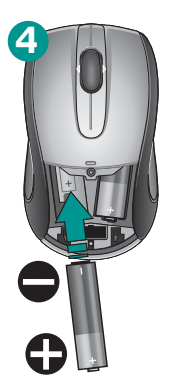

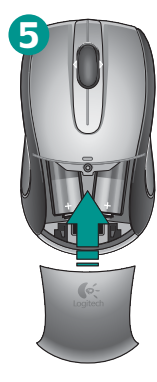

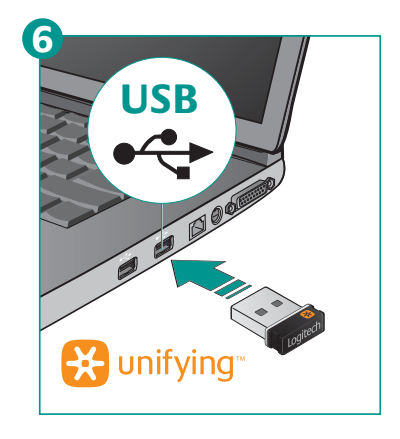

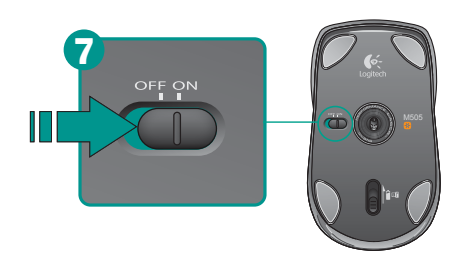

## English

**Mac® OS X Users:** When

plugging in the Unifying receiver, the Keyboard Assistant dialog box may appear. You can just close this window.

# Español

**Usuarios de Mac® OS X:**  Al conectar el receptor Unifying, puede aparecer la ventana del cuadro de diálogo Asistente Configuración Teclado. Puedes cerrar esta ventana.

# Français

**Utilisateurs Mac® OS X:**  lorsque vous branchez le récepteur Unifying, la boîte de dialogue de l'assistant de configuration du clavier peut s'afficher. Vous pouvez simplement fermer cette boîte de dialogue.

## Português

**Usuários do Mac® OS X:**  Ao conectar o receptor Unifying, poderá ser exibida a janela da caixa de diálogo Assistente de instalação do teclado. Simplesmente feche a janela.

#### **English**

**2**

Congratulations! You are now ready to use your mouse.

#### Español

¡Enhorabuena! Ya puedes empezar a usar el mouse.

#### Français

Félicitations ! Vous pouvez à présent utiliser la souris.

#### **Português**

Parabéns! Agora você está preparado para usar seu mouse.

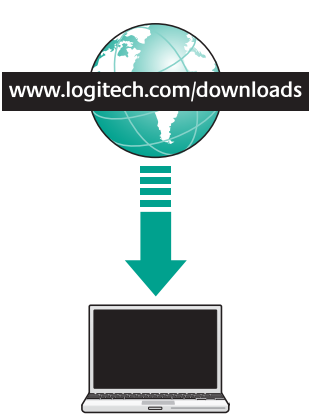

**3**

## English

**Advanced features.** Software is optional for this mouse! Download the free mouse software (Logitech ® SetPoint ® for Windows ® or Logitech Control Center for Macintosh<sup>®</sup>) at **www.logitech.com/downloads**  to enable side-to-side scrolling and middle button features.

#### Español

**Funciones avanzadas.** El software es opcional para este mouse. Descarga el software de mouse gratuito (Logitech® SetPoint® para Windows® o Logitech Control Center para Macintosh®) en **www.logitech.com/downloads** para activar las funciones de desplazamiento horizontal y de botón central.

## **Français**

**Fonctions avancées.** Le logiciel de cette souris est disponible en option. Téléchargez-le gratuitement (Logitech® SetPoint® pour Windows® ou Logitech Control Center pour Macintosh®) sur **www.logitech.com/downloads** pour activer l'utilisation du défilement horizontal et du bouton central.

## Português

**Recursos avançados.** O software é opcional para este mouse! Faça o download gratuito do software do mouse (Logitech® SetPoint ® para Windows ® ou Logitech Control Center para Macintosh ® ) em **www.logitech.com/downloads**  para ativar a rolagem horizontal e os recursos do botão do meio.